Aqui na Nuinx setadigital estamos sempre trabalhando para<br>Aqui na Nuinx setadigital estamos sempre trabalhando para<br>Facilitar o uso da tecnologia através de solucões **simples, rápidas** e Aqui na **N** linx **seta**digital estamos sempre trabalhando para<br>facilitar o uso da tecnologia através de soluções **simples, rápidas** e<br>**confiáveis**, que lhe proporcione uma **vida leve**, e **resultados** Aqui na **Ne**linx **seta**digital estamos sempre trabalhando para<br>facilitar o uso da tecnologia através de soluções **simples, rápidas** e<br>**confiáveis**, que lhe proporcione uma **vida leve**, e **resultados**<br>**positivos** para a sua Aqui na **N** linx **seta**digital esta<br>facilitar o uso da tecnologia através d<br>**confiáveis**, que lhe proporcione ur<br>**positivos** para a sua loja.

NOVIDADES DA VERSÃO 6.214.20 proporcione oma vida leve, e<br>ja.<br>Acompanhe aqui as...

## NOVO BANNER ANIVERSÁRIO / TEMPO DE TRABALHO

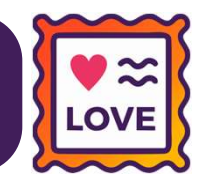

Caminho: Caminho: Seta > Início #405632

Adicionamos um novo banner (gif) para celebrar Aniversários ou Tempo de trabalho dos<br>Adicionamos um novo banner (gif) para celebrar Aniversários ou Tempo de trabalho dos<br>Usuários cadastrados no SetaERP. **NUVU BANNER ANIVERSARI<br>Caminho:** Seta > Início #405632<br>Adicionamos um novo banner (gif) para ‹<br>usuários cadastrados no SetaERP.<br>Os banners serão apresentados, de acordo c **Caminho:** Seta > Início #405632<br>Adicionamos um novo banner (gif) para celebrar Aniversários ou Tempo de trabalho dos<br>usuários cadastrados no SetaERP.<br>Os banners serão apresentados, de acordo com as datas infor **Caminho:** Seta > Início #405632<br>Adicionamos um novo banner (gif) para celebrar Aniversários ou<br>usuários cadastrados no SetaERP.<br>Os banners serão apresentados, de acordo com as datas informadas no<br>Admissão, existen

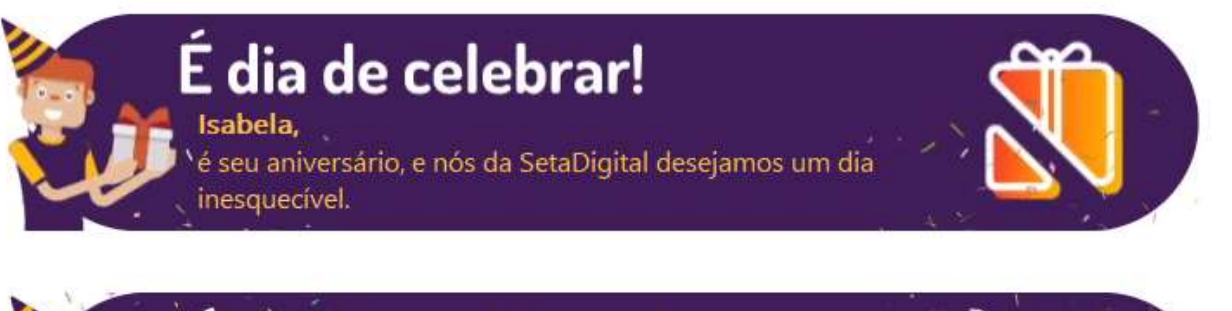

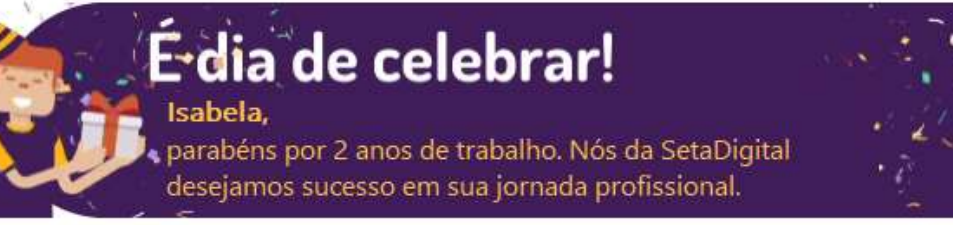

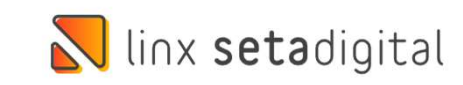

# DESFAZER FILTRAGEM NOS RELATÓRIOS

#### Caminho: Retaguarda > Relatórios #491177

**DESFAZER FILTRAGEM NOS RELATÓR<br>Caminho:** Retaguarda > Relatórios #491177<br>implementamos nos relatórios do SetaERP, duas novas **Examinho:** Retaguarda > Relatórios #491177<br>Com objetivo de melhorar a usabilidade da ferramenta, **Caminho:** Retaguarda > Relatórios #491177<br>Com objetivo de melhorar a usabilidade da ferrame<br>implementamos nos relatórios do SetaERP, duas n<br>possibilidades de limpeza de filtros, sendo: 1) Botão "L – Desfazer Filtros": limpa todos os filtros  $\begin{bmatrix} \text{R2 + Inptm} \ \text{R2 + Inptm} \ \text{R3 + Inptm} \ \text{R4 + Inptm} \ \text{D4 + Inptm} \ \text{D5} \ \text{D6} \ \text{D6} \ \text{D7} \ \text{D8} \ \text{D8} \ \text{D9}} \ \text{D1} \ \text{B0} \ \text{E1} \ \text{D2} \ \text{D1} \ \text{D2} \ \text{D2} \ \text{D3$ 

- informados; 2) Link "F5 – Desfazer filtro selecionado": limpa apenas a<br>
informação contida no campo selecionado.<br>
Frances and Content<br>
2) Link "F5 – Desfazer filtro selecionado": limpa apenas a<br>
informação contida no campo selecionado Botão "L – Desfazer Filtros": limpa todos os filtros<br>informados;<br>Link "F5 – Desfazer filtro selecionado": limpa apenas a<br>informação contida no campo selecionado.
- 

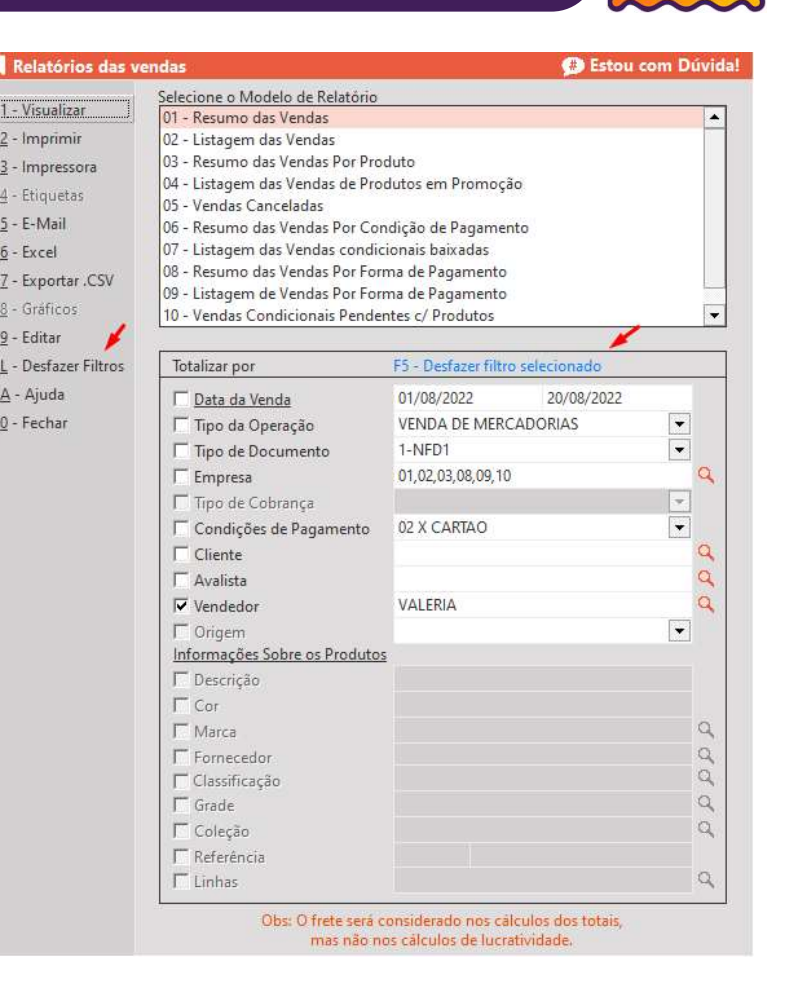

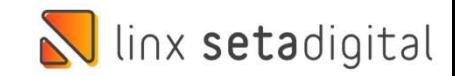

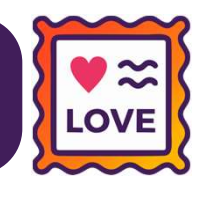

#### **Caminho:** Retaguarda > Cadastros > Funcionários #499171

VALIDAÇÃO PARA DATAS ADMISSÃO E DEMISSÃO<br>Caminho: Retaguarda > Cadastros > Funcionários #499171<br>Com o objetivo de evitar a gravação de datas inválidas/inexistentes, implementamos uma nova validação para os<br>campos Admissão VALIDAÇÃO PARA DATAS ADMISSÃO E DEMISSÃO<br>
Caminho: Retaguarda > Cadastros > Funcionários #499171<br>
Com o objetivo de evitar a gravação de datas inválidas/inexistentes, implementamos uma nova validação para os<br>
campos Admiss Com o objetivo de evitar a gravação de datas inválidas/inexistentes, implementamos uma nova validação para os<br>campos **Admissão** e **Demissão** do Cadastro de Funcionários. Além disso, a data de admissão deverá ser sempre<br>ant

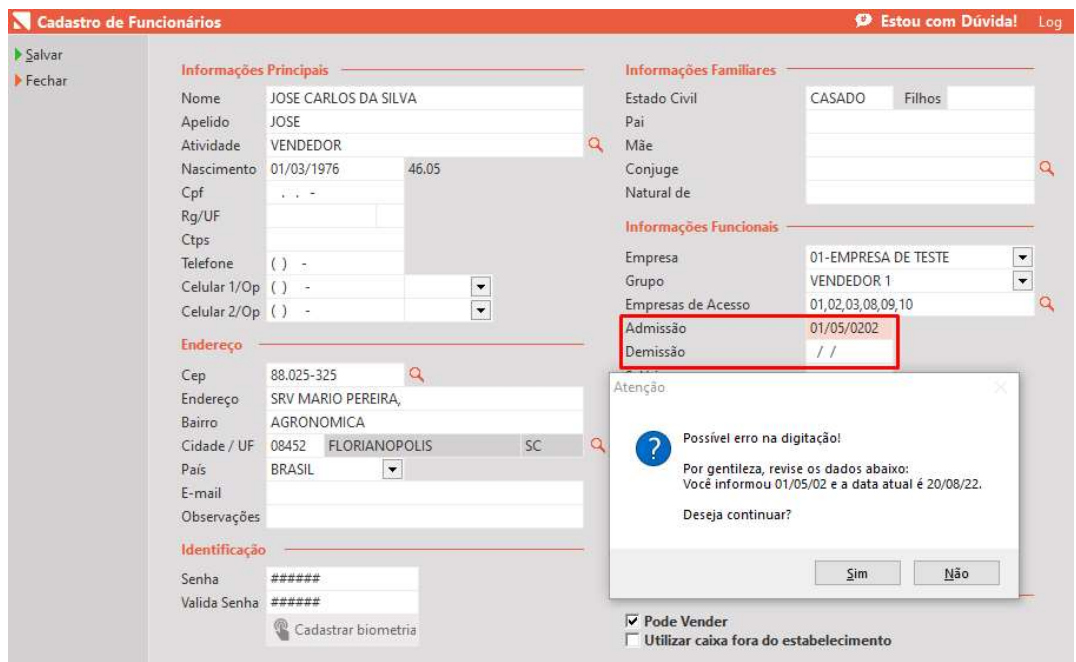

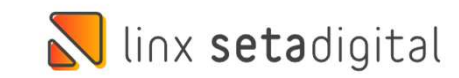

# BOTAO "ESTOU COM DUVIDA" NO STONE BANKING

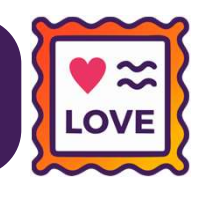

#### **Caminho:** Financeiro > Stone Banking #497583

**BOTÃO "ESTOU COM DÚVIDA" NO STONE BANKING<br>
Caminho: Financeiro > Stone Banking #497583<br>Visando auxiliar no entendimento geral da ferramenta Stone Banking, adicionamos o botão<br>"Estou com dúvida" na tela de seleção da cont** "ESTOU COM DOVIDA" NO STONE BANKING<br>"Caminho: Financeiro > Stone Banking #497583<br>"Estou com dúvida" na tela de seleção da conta. Ao clicar, o usuário será direcionado para um<br>vídeo explicativo. **Caminho:** Financeiro > Stone B<br>Visando auxiliar no enten<br>"Estou com dúvida" na tel<br>vídeo explicativo.

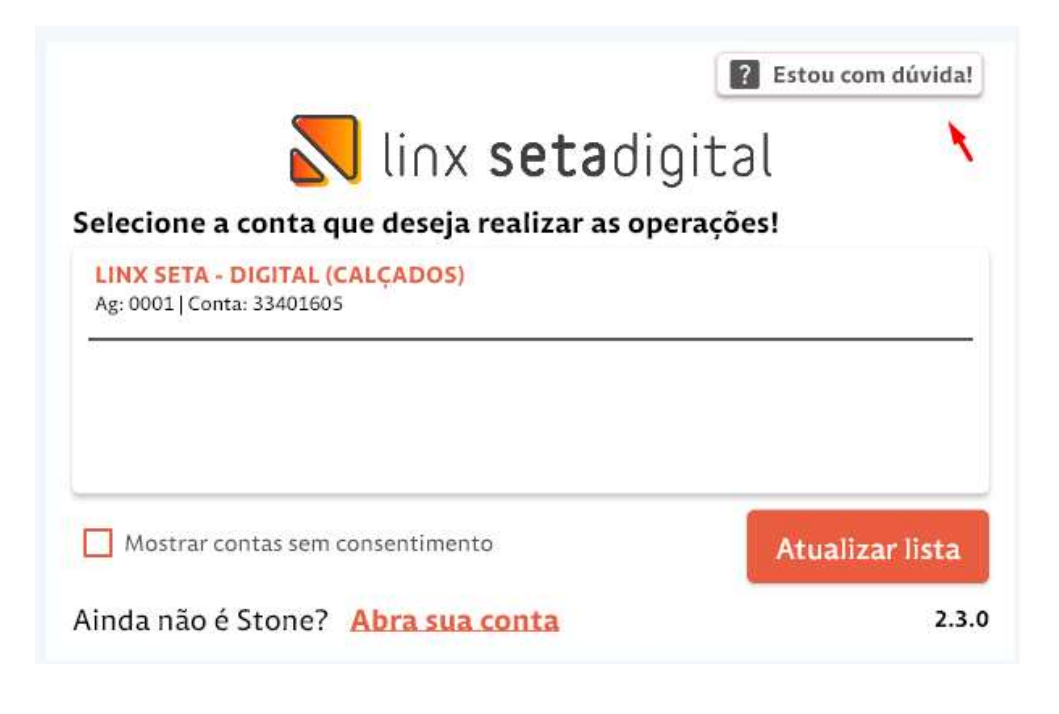

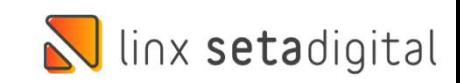

## MF-E NO CEARÁ, LIVRE DE INTEGRADOR

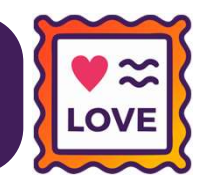

#### Caminho: Caixa > Nova Venda > ME-e #495713

As soluções Integrador e Validador Fiscal utilizadas no processo de emissão da MF-e serão desativadas pelo Fisco<br>As soluções Integrador e Validador Fiscal utilizadas no processo de emissão da MF-e serão desativadas pelo Fi MF-E NO CEARĂ, LIVRE DE INTEGRADOR<br>
Caminho: Caixa > Nova Venda > MF-e #495713<br>
As soluções Integrador e Validador Fiscal utilizadas no processo de emissão da MF-e serão desativadas pelo Fisco<br>
Cearense em 07 de Novembro d contribuintes.

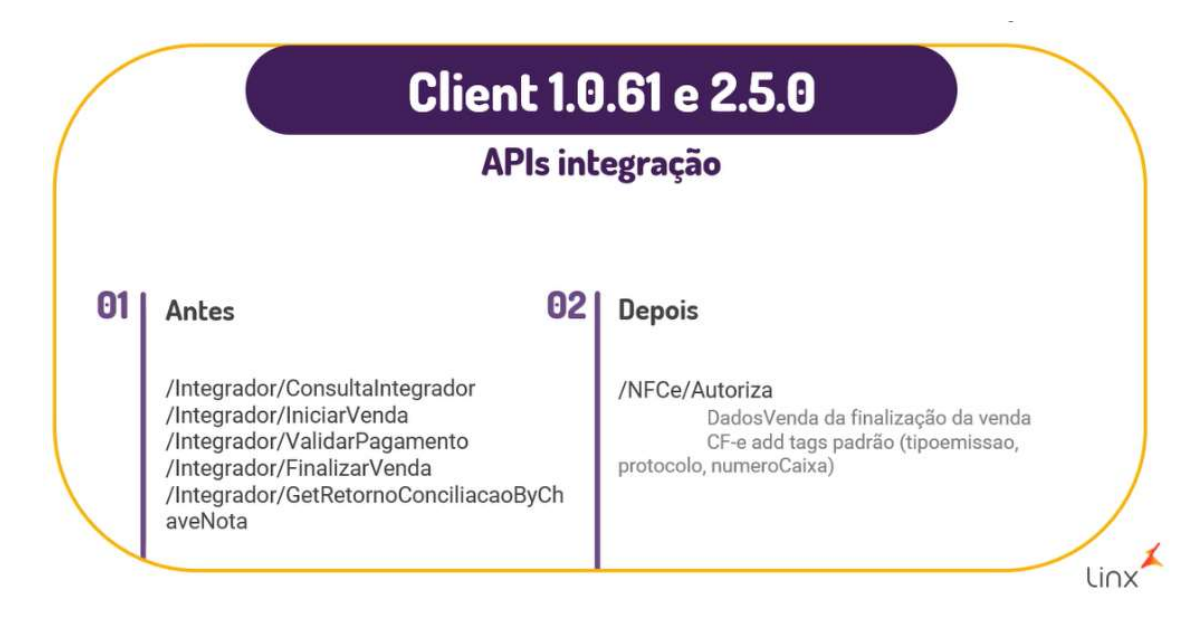

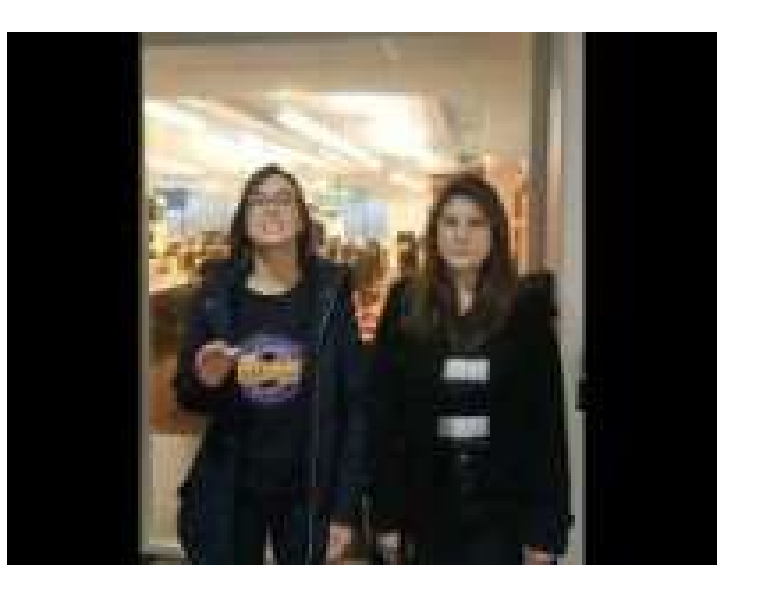

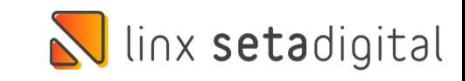

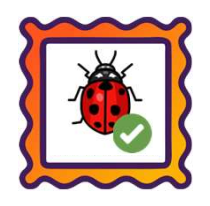

#### Caminho: Retaguarda > Compras > Lançamento das Notas #499944

Eaminho: Retaguarda > Compras > Lançamento das Notas #499944<br>Ajustamos para os lançamentos de nota via Importação de XML, para empresas do regime normal (Lucro Presumido /<br>Lucro Real), a atribuição do valor de Crédito de I <mark>Caminho:</mark> Retaguarda > Compras > Lançamento das Notas #499944<br>Ajustamos para os lançamentos de nota via Importação de XML, para empresas do regin<br>Lucro Real), a atribuição do valor de Crédito de ICMS SN (Simples Nacional)

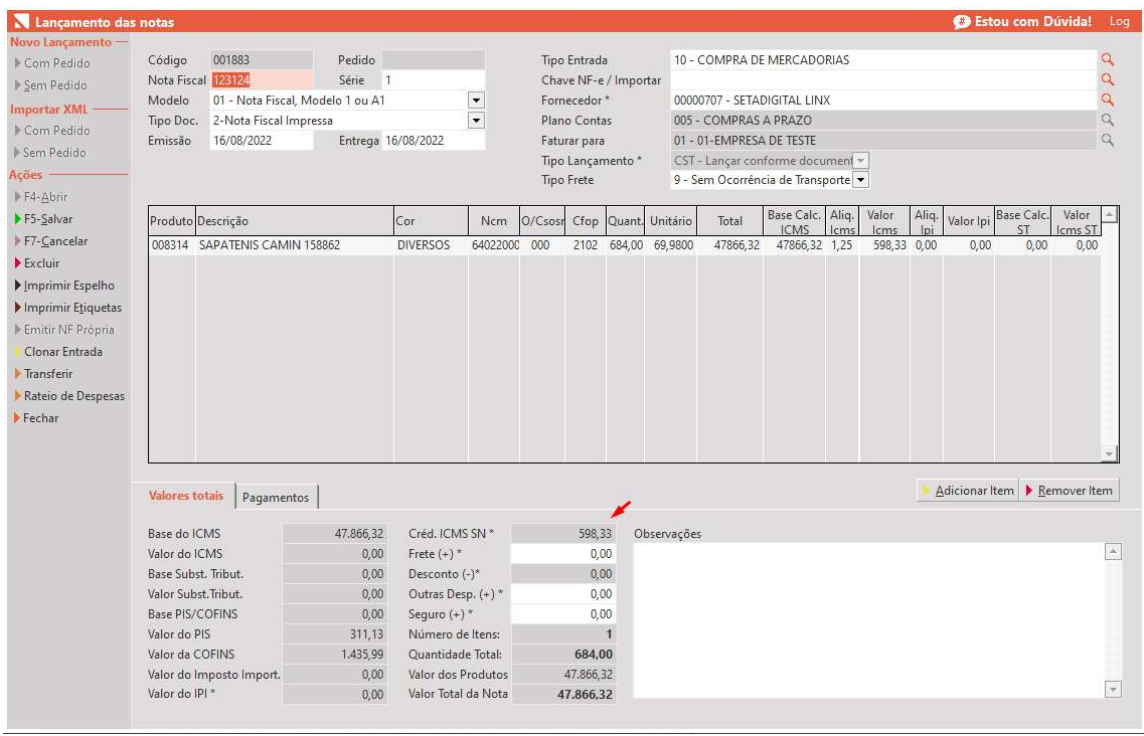

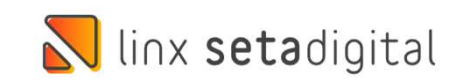

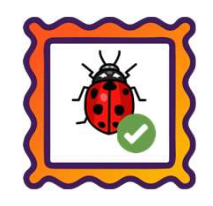

#### Caminho: Caixa > Nova Venda #502297

Caminho: Caixa > Nova Venda #502297<br>Realizamos melhorias na confirmação de pagamento com QR Linx através do Caixa Fácil. Essas melhorias foram<br>necessárias para sanar uma falha de travamento no clique do botão OK. **Caminho:** Caixa > Nova Venda #502297<br>Realizamos melhorias na confirmação de pagamento com QR Linx através do Caixa Fá<br>necessárias para sanar uma falha de travamento no clique do botão OK.<br>Experimento do Pagamento

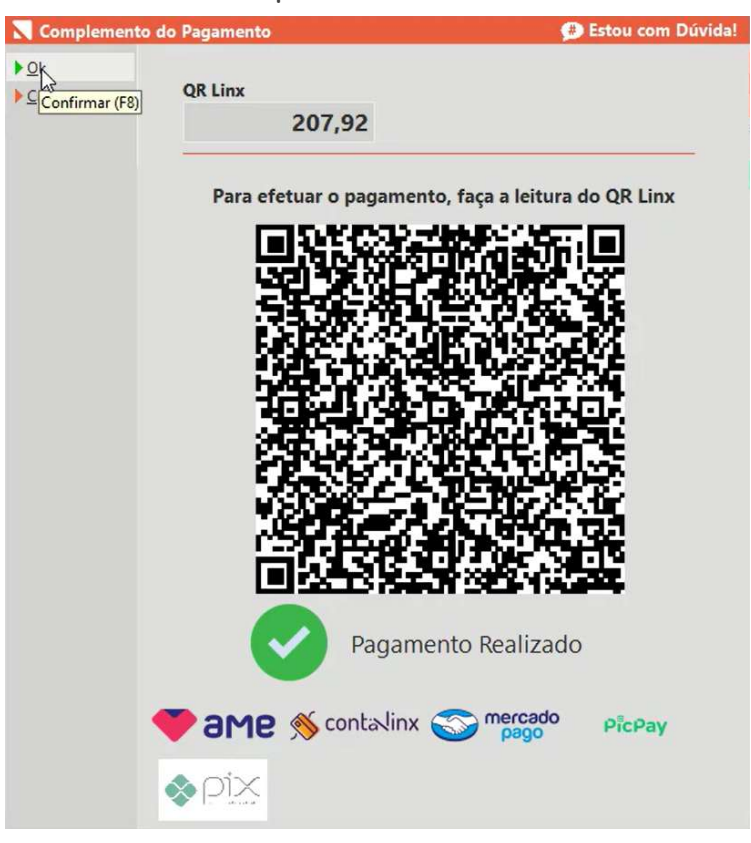

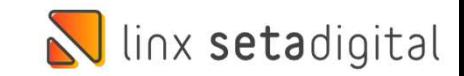

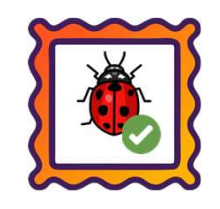

#### Caminho: Caixa > Abertura do Caixa #499319

Eaminho: Caixa > Abertura do Caixa #499319<br>Ajustamos a atribuição e cálculo da data/hora correta em operações realizadas no SetaERP (Fechamento do Caixa,<br>Vendas, etc) para lojistas que operam em fusos horários diferentes d Caminho: Caixa > Abertura do Caixa #499319<br>Ajustamos a atribuição e cálculo da data/hora correta em operações realizadas no SetaERP (Fechamento do Caixa,<br>Vendas, etc) para lojistas que operam em fusos horários diferentes d **Caminho:** Caixa > Abertura do Caixa #499319<br>Ajustamos a atribuição e cálculo da data/hora correta em operad<br>Vendas, etc) para lojistas que operam em fusos horários diferentes<br>do **Acre (GMT-5)** ou Padrão do **Amazonas (GMT-**

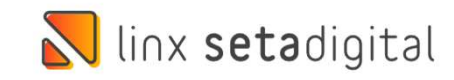

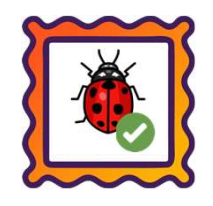

#### Caminho: Caixa > Nova Venda #495564

Eaminho: Caixa > Nova Venda #495564<br>Ajustamos a divergência entre o total da venda e o total do financeiro, que ocorria ao inserir **Frete** nas operações de<br>venda, especificamente para lojas que utilizavam a ferramenta do **Caminho:** Caixa > Nova Venda #495564<br>Ajustamos a divergência entre o total da venda e o total do financeiro, que ocorria ao inserir **Fret**o<br>venda, especificamente para lojas que utilizavam a ferramenta do **Crediário Avanç** 

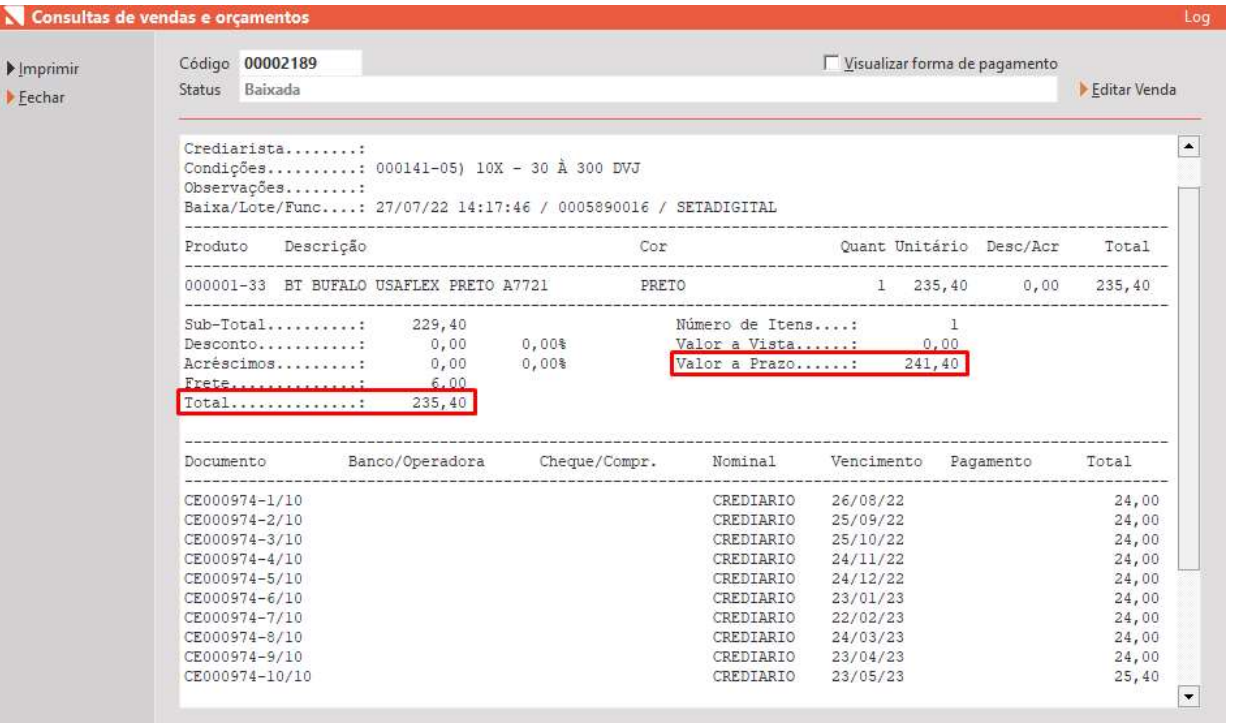

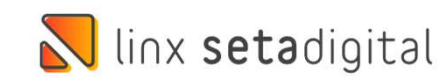

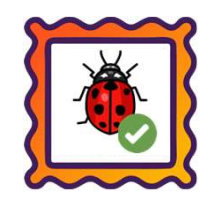

#### Caminho: Caixa > Nova Venda #500773

Caminho: Caixa > Nova Venda #500773<br>Ajustamos no Caixa Fácil, a inserção da forma de pagamento **Crédito do Cliente**, quando uma parte do pagamento, já<br>Foi definida como **Vale Presente**, inclusive, em casos onde ambos os cr Caminho: Caixa > Nova Venda #500773<br>Ajustamos no Caixa Fácil, a inserção da forma de pagamento Crédito do Cliente, quando uma parte do pagamento, já<br>manualmente pelo usuário, através do Financeiro > Títulos a Receber.<br>Manu **Caminho:** Caixa > Nova Venda #500773<br>Ajustamos no Caixa Fácil, a inserção da forma de pagamento **Crédito do Cliente**, q<br>foi definida como **Vale Presente**, inclusive, em casos onde ambos os créditos **(p**<br>manualmente pelo u

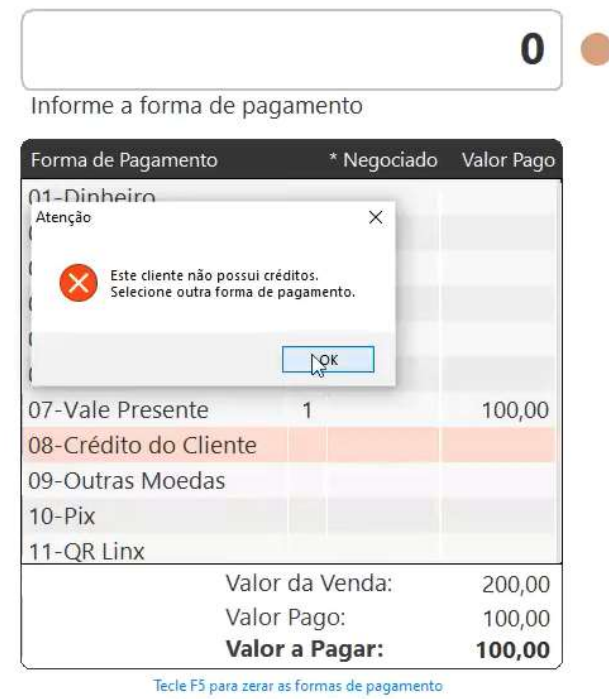

Tecle F6 para utilizar créditos de terceiros

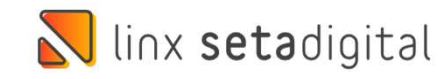

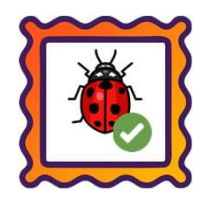

#### Caminho: Balcão > Vendas Pendentes #489703

Caminho: Balcão > Vendas Pendentes #489703<br>Ajustamos a gravação e cálculo do desconto de pré-vendas geradas e **mescladas** no Caixa Crediário, onde a regra de<br>desconto seja através da Condição de Pagamento. Agora, esse desc Caminho: Balcão > Vendas Pendentes #489703<br>Ajustamos a gravação e cálculo do desconto de pré-vendas geradas e mescladas no Caixa Crediário, onde a regra de<br>desconto seja através da Condição de Pagamento. Agora, esse descon **Caminho:** Balcão > Vendas Pendentes #489<br>Ajustamos a gravação e cálculo do descon<br>desconto seja através da **Condição de Pag**<br>vendas criadas pós mesclagem.

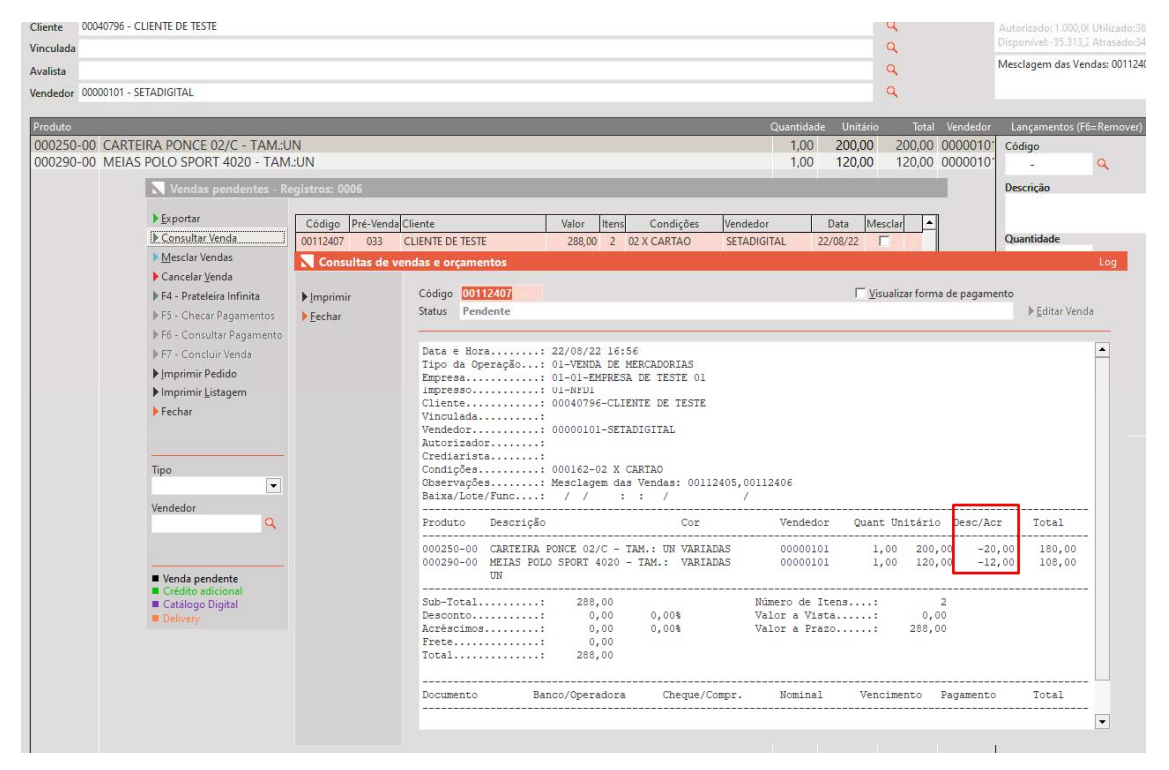

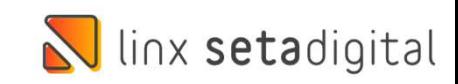

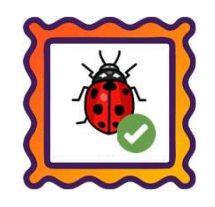

#### **Caminho:** Retaguarda > Financeiro > Títulos a Receber #501993

Para Operadoras de Cartão cadastradas com o **Tipo de Vencimento: Semanal**, ajustamos a atribuição da taxa nos<br>Para Operadoras de Cartão cadastradas com o **Tipo de Vencimento: Semanal**, ajustamos a atribuição da taxa nos<br>tí títulos a receber. Agora, será verificado o perceber #501993<br>Para Operadoras de Cartão cadastradas com o **Tipo de Vencimento: Semanal**, ajustamos a atribuição da taxa nos<br>títulos a receber. Agora, será verificado o percent **Caminho:** Retaguarda > Financeiro > Títulos a l<br>Para Operadoras de Cartão cadastradas com<br>títulos a receber. Agora, será verificado o perc<br>com base na primeira parcela.

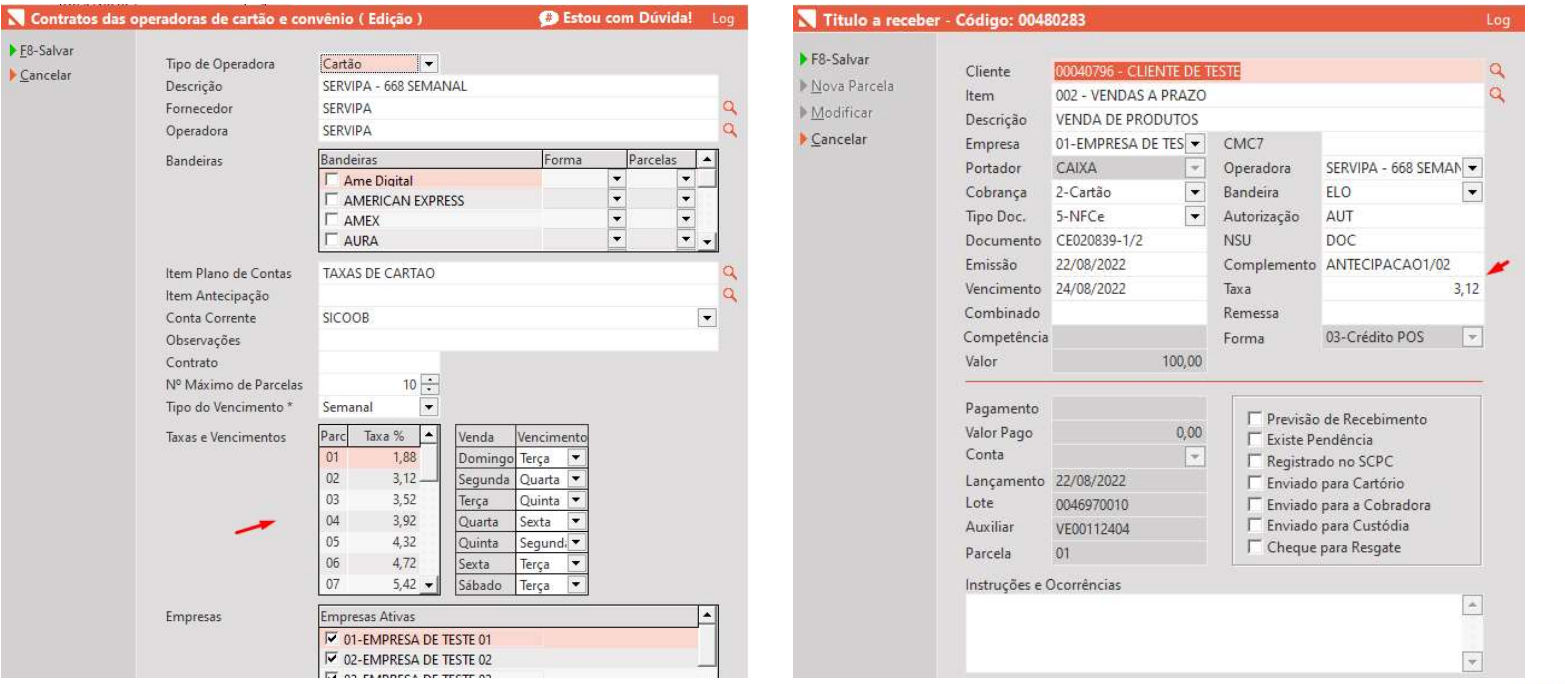

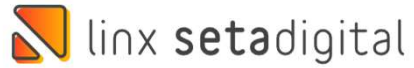

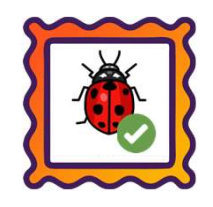

#### Caminho: Retaguarda > Financeiro > Auditoria nos Caixas #505957

Realizadas melhorias e correções na etapa de Fechamento/Auditoria nos Caixas, principalmente relacionadas ao item RESULTADO (faltou/sobrou).

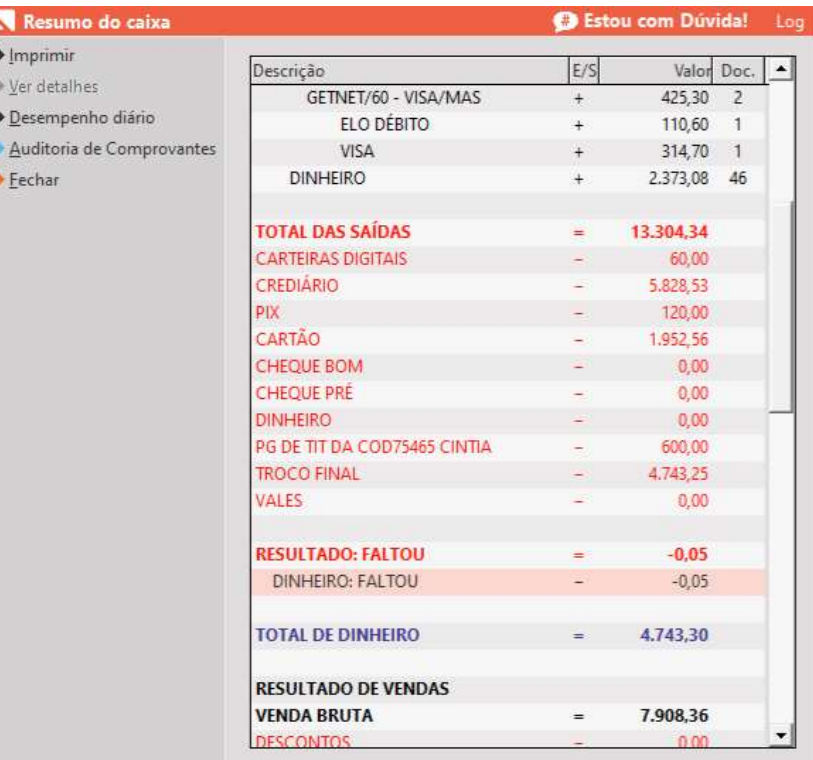

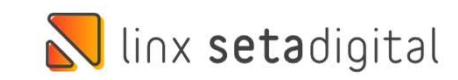

# **N** linx setadigital

Agora é fácil, atualize o **SetaERP** após o fechamento das lojas,<br>ou amanhã bem cedinho para utilizar as novidades da versão Agora é fácil, atualize o **SetaERP** após o fechamento das lojas,<br>ou amanhã bem cedinho para utilizar as novidades da versão<br>**6.214.20.** 6.214.20.

Ahhhh, para que possamos evoluir, seu feedback é muito importante avalie o conteúdo apresentado nesta versão.

O link de acesso está logo abaixo da apresentação, contamos com você!

> Com carinho ♥ Time Linx SetaDigital

Cascavel, 23 de Agosto de 2022.